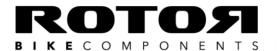

C/ Miño, 14. Pol. Ind. Conmar 28864 Ajalvir · (Madrid) Spain T.N.: +34 917 374 946 · FAX: +34 918 843 865 info@rotorbike.com · www.rotorbike.com

When trying to connect your INpower/2INpower to the User Software via ANT+<sup>TM</sup> you receive the error message: "ANTLibrary Exception: Failed to connect to any ANT devices", you'll need to follow these next steps. If Garmin Express is already installed on your computer, it will be – by default – automatically running in the background and connecting itself to the ANT+<sup>TM</sup> dongle, and preventing your INpower/2INpower from connecting to the User Software.

Step 1: Open Garmin Express

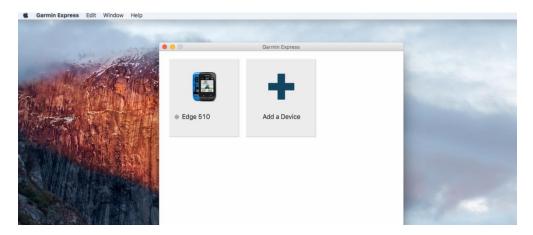

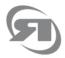

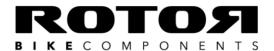

C/ Miño, 14. Pol. Ind. Conmar 28864 Ajalvir · (Madrid) Spain

T.N.: +34 917 374 946 · FAX: +34 918 843 865 info@rotorbike.com · www.rotorbike.com

## Step 2: Click on "Garmin Express" (top left)

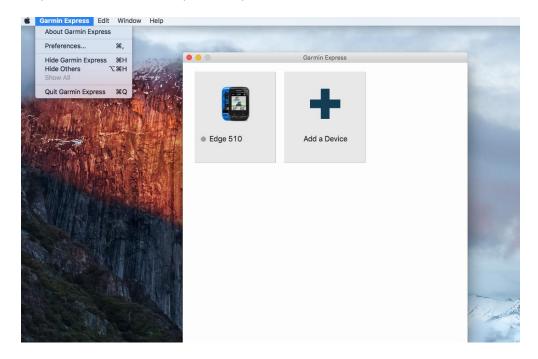

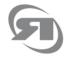

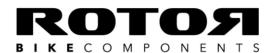

C/ Miño, 14. Pol. Ind. Conmar 28864 Ajalvir · (Madrid) Spain

T.N.: +34 917 374 946 · FAX: +34 918 843 865 info@rotorbike.com · www.rotorbike.com

Step 3: Go to "Preferences"

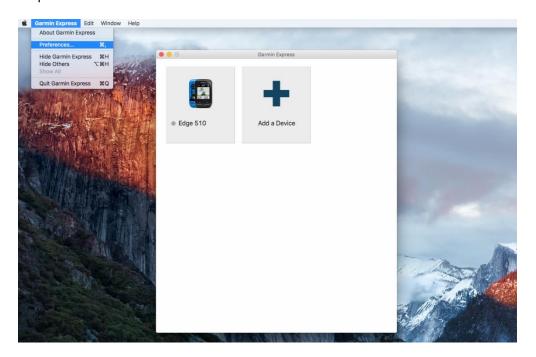

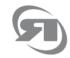

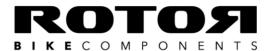

C/ Miño, 14. Pol. Ind. Conmar 28864 Ajalvir · (Madrid) Spain T.N.: +34 917 374 946 · FAX: +34 918 843 865 info@rotorbike.com · www.rotorbike.com

Step 4: Uncheck the first box: "Always keep Garmin Express running in the background"

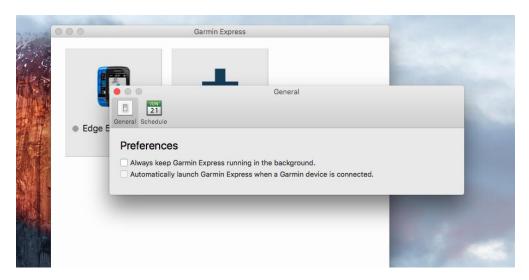

 ${\bf Close\ Garmin\ Express\ and\ try\ connecting\ your\ INpower/2INpower\ again\ to\ the\ User\ Software.}$ 

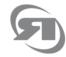